# Testing with web interface

For backend server testing purposes, there is a web interface available by URL

https://hostname:8090/index.html

### Profile addition

To add a profile, fill the Name, Rate, Rules and Metrics fields. Press Profile new

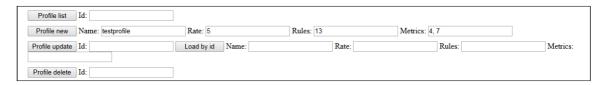

Press Profile list. A list of profiles will appear at the bottom of the page

```
Request:
 POST: /api/profile/list "application/json; charset=utf-8" {"id":""}
Alarms:
Response:
            "id": 14,
"name": "all",
"rate": 5,
"metrics": [
                 1,
                  2,
                 11,
                 12
            ],
"rules": [
                13
       },
{
            "id": 16,
"name": "testprofile",
"rate": 5,
             "metrics": [
                 4,
            ],
"rules": [
                 13
       }
  ]
```

## Rule addition to a profile

To add a rule, fill Name, Value, Profiles fields. Press Rule new

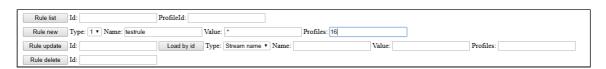

Press Rule list. A list of rules will appear at the bottom of the page

### Node addition

To add a node, fill Ip, Port, ProfileList fields. Press Node new

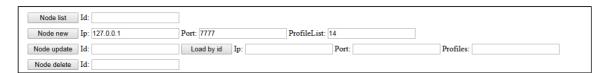

Press Node list. A list of nodes will appear at the bottom of the page

### Obtaining current information about streams

Open Two-way Streaming example, publish a stream. Set the node identifier and press Stream cache list

| Stream cache | e Id: 3 | MediaId: |  |
|--------------|---------|----------|--|
| l            |         |          |  |

A list of streams will appear at the bottom of the page

```
Request:
 POST: /api/stream/list "application/json; charset=utf-8"
 {"node":"3","mediaId":"","name":"","publisher":"","status":""}
Alarms:
Response:
 [
     {
         "VIDEO_SYNC": 3767944032329,
         "AUDIO_SYNC": 3767944032334,
         "VIDEO_NACK": 17,
         "mediaId": "dee968a0-806d-11e9-90b4-df338db69136",
         "METRIC_RESOURCE": 0,
         "AUDIO_RATE": 31456,
         "STREAM_RESOURCE": 0,
         "AUDIO_LOST": 19,
         "VIDEO_CODEC": 119,
         "HEADER RESOURCE": 0,
         "VIDEO_PLI": 0,
         "name": "test2",
         "publisher": null,
         "VIDEO_RATE": 843024,
         "AUDIO_CODEC": 111,
         "VIDEO WIDTH": 320,
         "VIDEO_HEIGHT": 240,
         "VIDEO_FPS": 17,
         "age": 412,
         "KEEP_ALIVE": 0,
         "status": "PUBLISHING"
     }
 ]
```

| STOMP<br>subscribe | STOMP<br>unsubscribe | MediaId: dee968a0-806d-11e9-90b4-c NodeId: 3 |
|--------------------|----------------------|----------------------------------------------|
| Node status        | Id:                  |                                              |

In a separate browser tab, video bitrate graph begins to be drawn

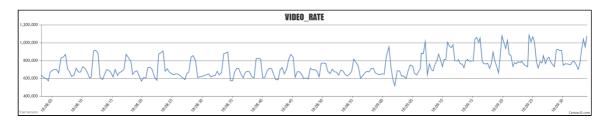

Press **Close**. The graph tab will be closed, STOMP messages with stream data will be stopped

| Streams           | NodeId:                              | MediaId:  |        |
|-------------------|--------------------------------------|-----------|--------|
| Metrics           | Id:                                  |           |        |
| STOMF<br>subscrib |                                      | NodeId: 3 |        |
| Stomp Id          | Media Id                             | Server Id | Action |
| sub-4             | 123bdd40-85ec-11e9-aac3-85bc07f60bba | 3         | Close  |